# **SLIDER**

The SLIDER control represents a slider. The main use of the slider is to limit the user input to specific values. It uses a number representation for its values, but the numbers can also be used to express string values.

The following topics are covered below:

- [Example](#page-0-0)
- [Adapter Interface](#page-1-0)
- [Properties](#page-1-1)

### <span id="page-0-0"></span>**Example**

 $13$ 60

#### The XML layout definition is:

```
<rowarea name="Number Output">
     <itr>
         <slider valueprop="slider1" from="13" to="60" showrange="true"
                                                   showcurrentvalue="false">
         </slider>
    \langleitr>
</rowarea>
```
The control can be customized by setting its start value, end value and a step. The start and end values form a closed interval. The step defines the distance between two valid values represented by the slider in this interval.

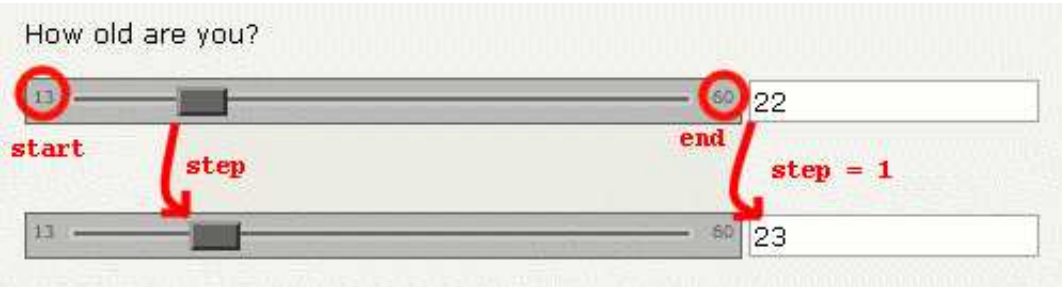

In the above example, the value for the step is the default value "1". The possible values represented by the slider are the integers from "13" to "60". It is possible to specify a floating-point number as a step, for example "0,25". The slider can be further customized by setting the properties showrange and showcurrentvalue which show the range (start and end value) and the current value of the slider while the user is moving it. The width and height of the slider point is adjustable. The slider point is the element which the user drags and drops. The colors, the borders of the slider, the point, the line, the range and the current value can also be customized.

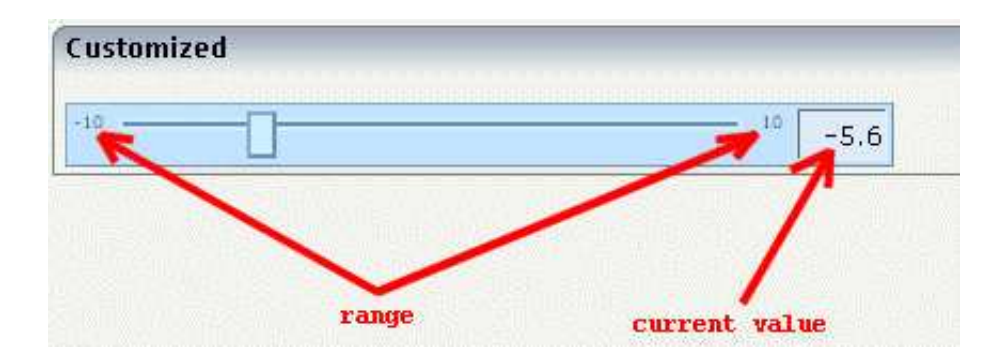

## <span id="page-1-0"></span>**Adapter Interface**

```
DEFINE DATA PARAMETER
1 SLIDER
2 DISPLAYONLY (L)
2 FROM (F4)
2 SLIDERVALUE (F4)
2 STEP (F4)
2 TO (F4)
END-DEFINE
```
### <span id="page-1-1"></span>**Properties**

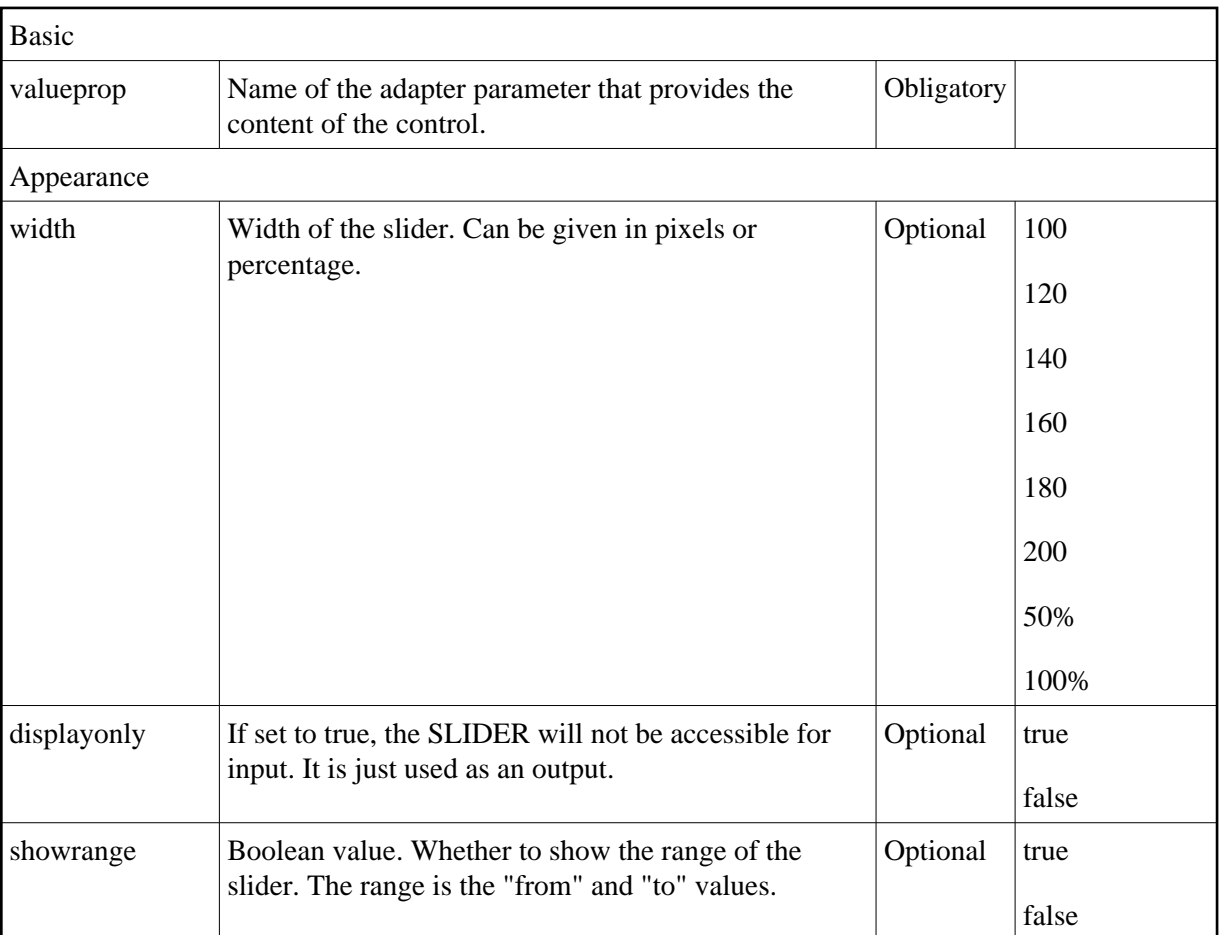

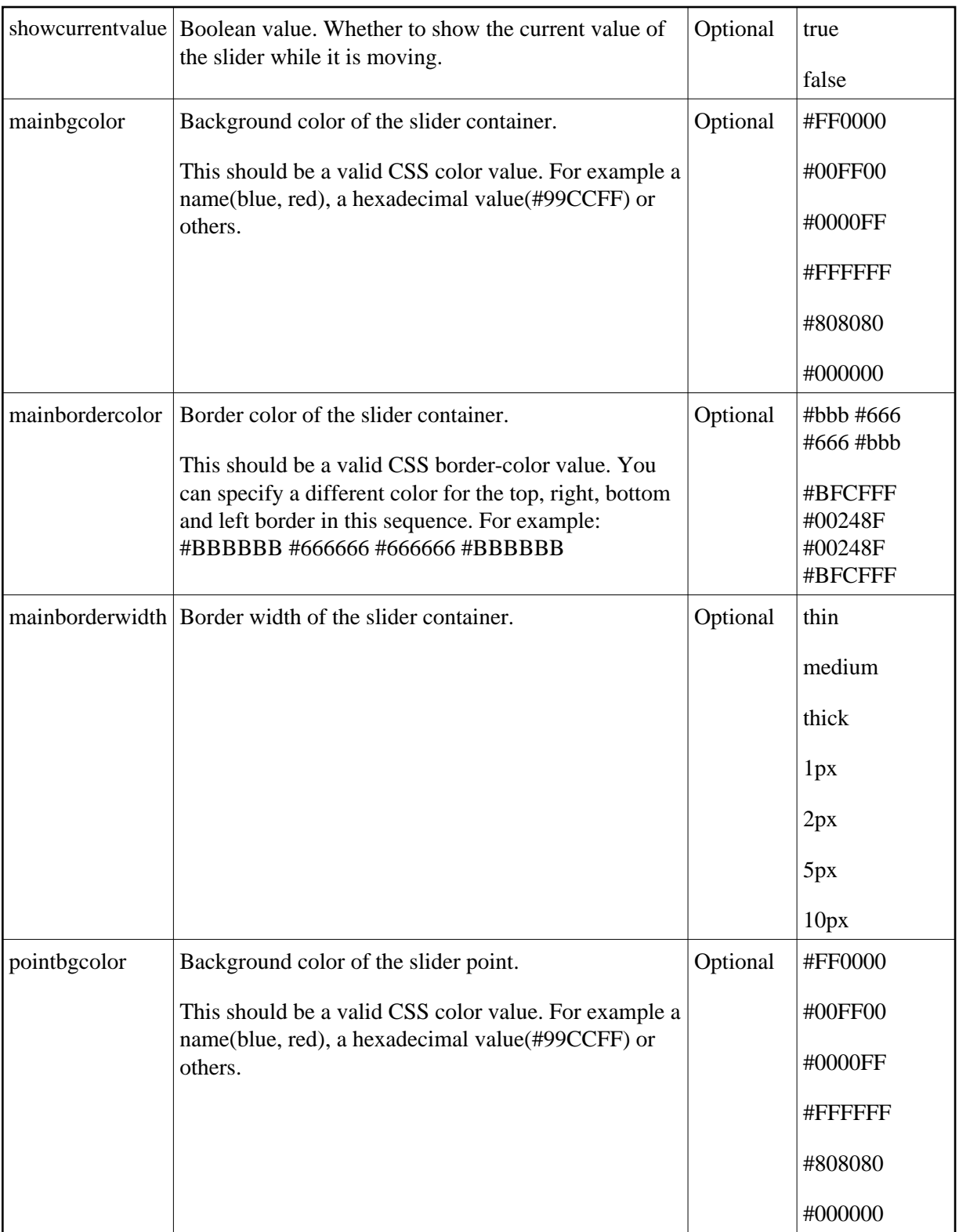

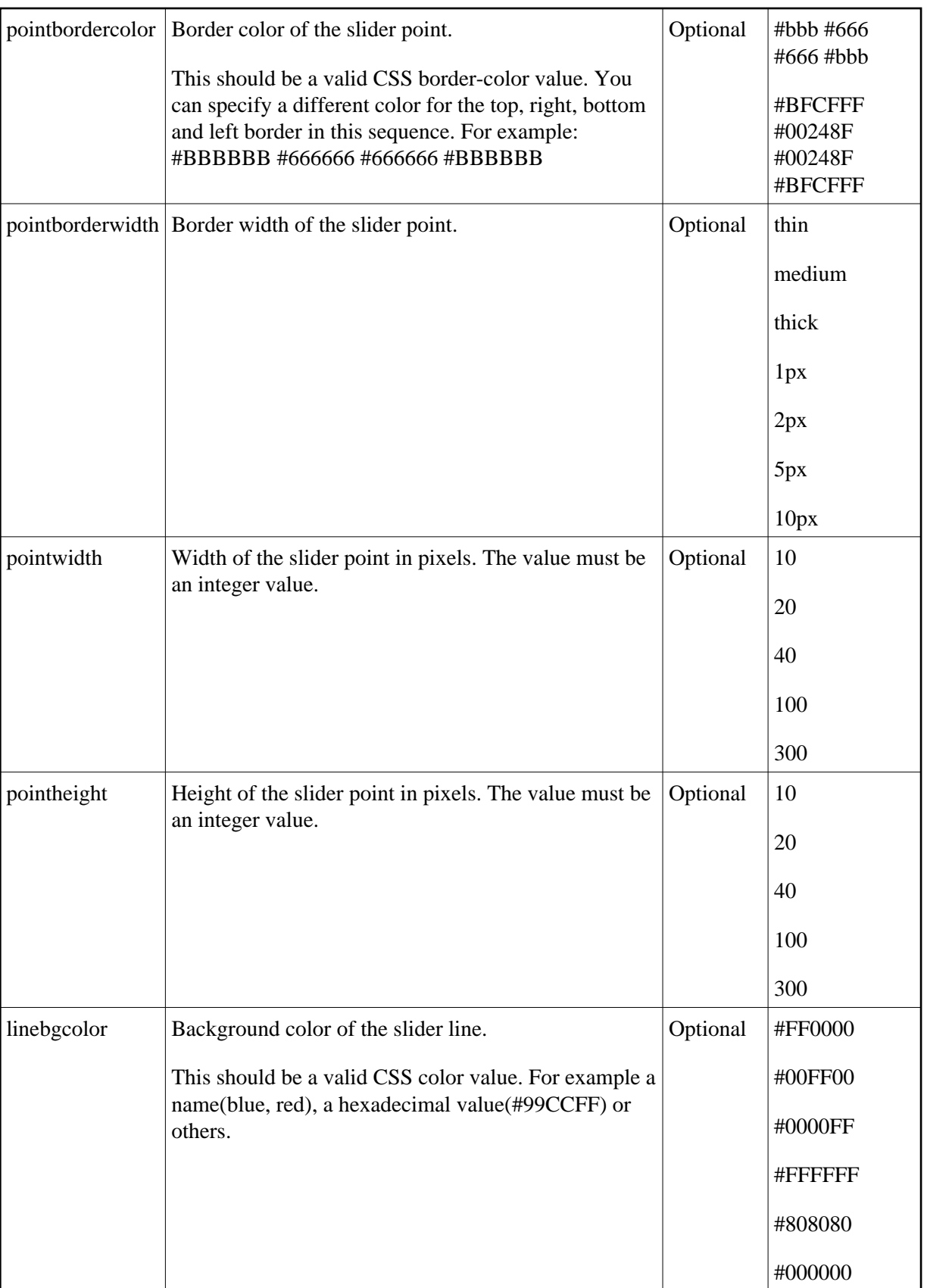

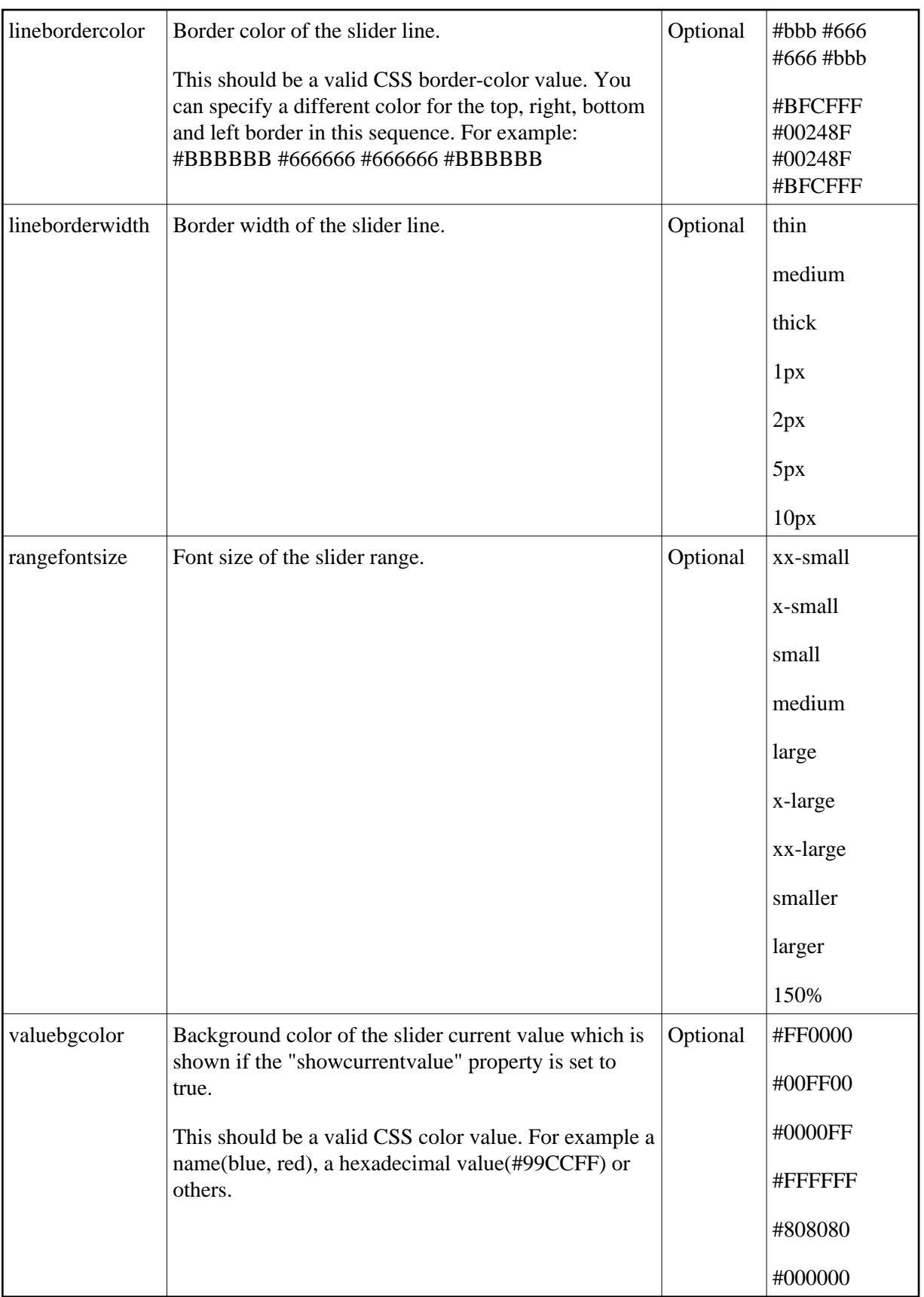

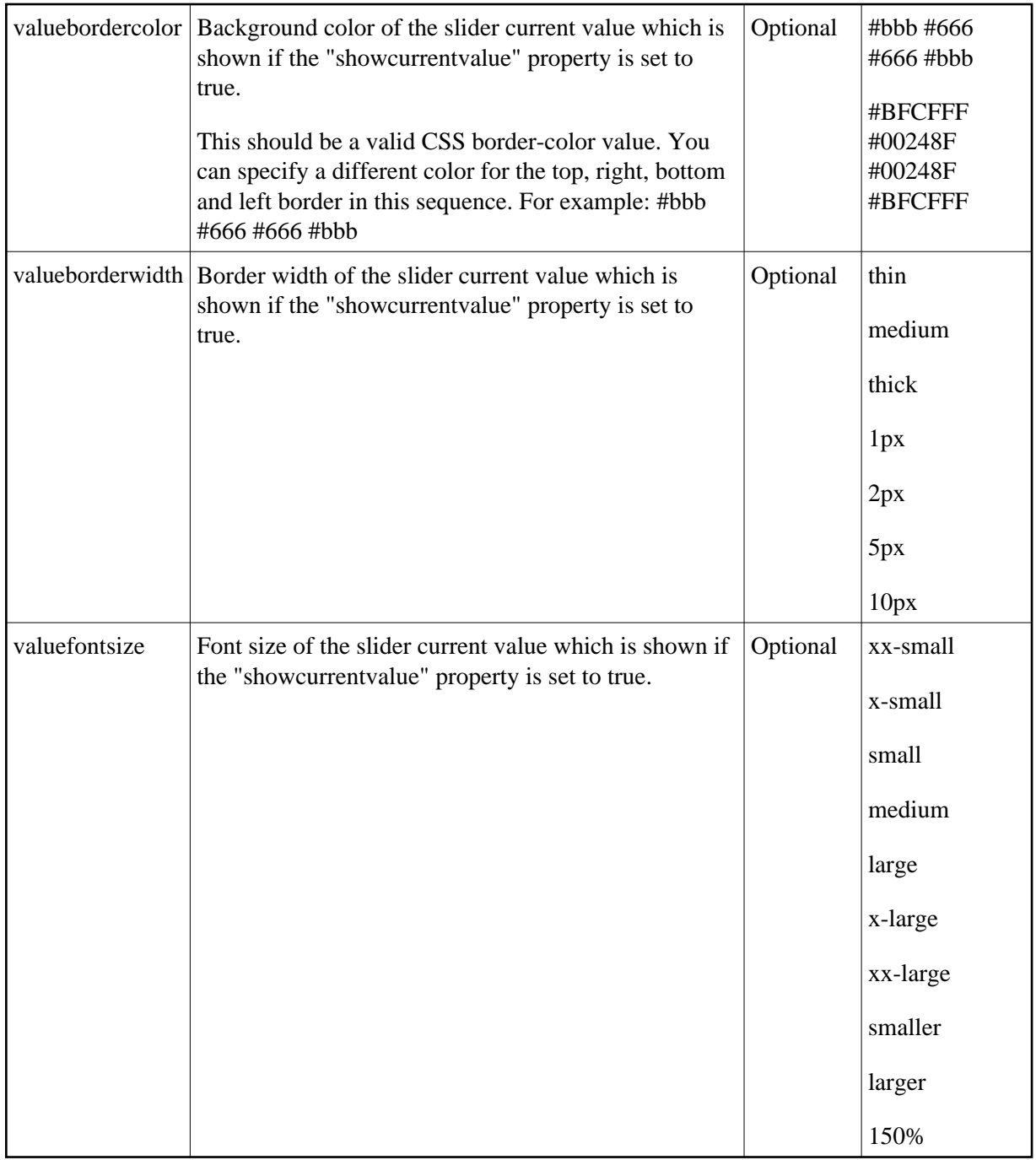